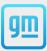

CarNow<sup>a</sup>

## Real-Time Messaging™

**How-To Select Packages** 

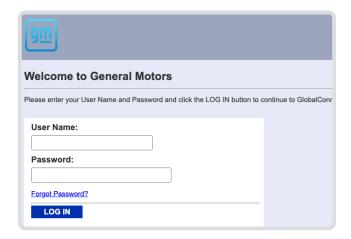

## Step One

Log in to Global Connect at gmddspdp.com.

## Step Two

If you are currently enrolled in DDS chat with CarNow, select the chat option to adjust your package.

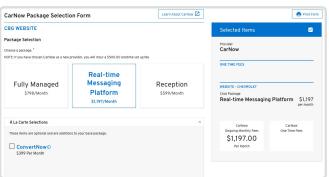

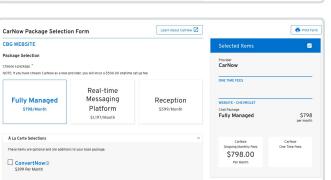

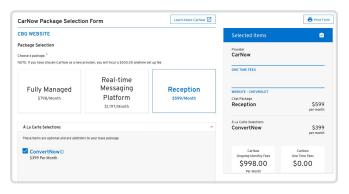

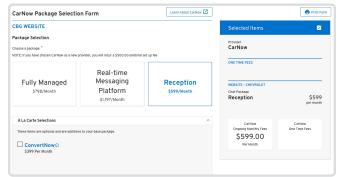